## Make a Participant a Captioner

You may have a person enter your class as a participant in order to do captioning for one of your students. In this case you would have to change that person's status to Captioner. To Make a participant a captioner:

1. Click on the purple tab in the lower right corner to open the Collaborate Panel.

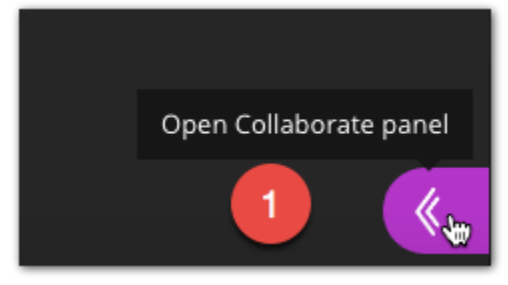

2. Select the Participants icon.

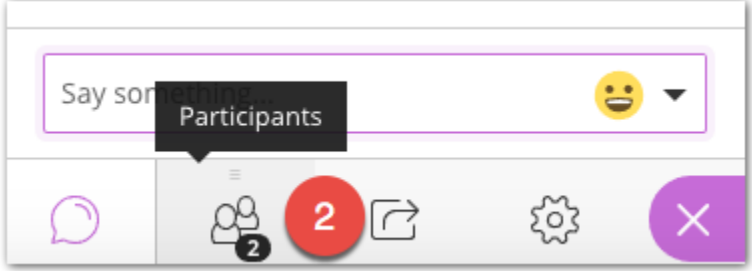

- 3. Click the options button to the right of the user you want to make a captioner.
- 4. Select Make Captioner.

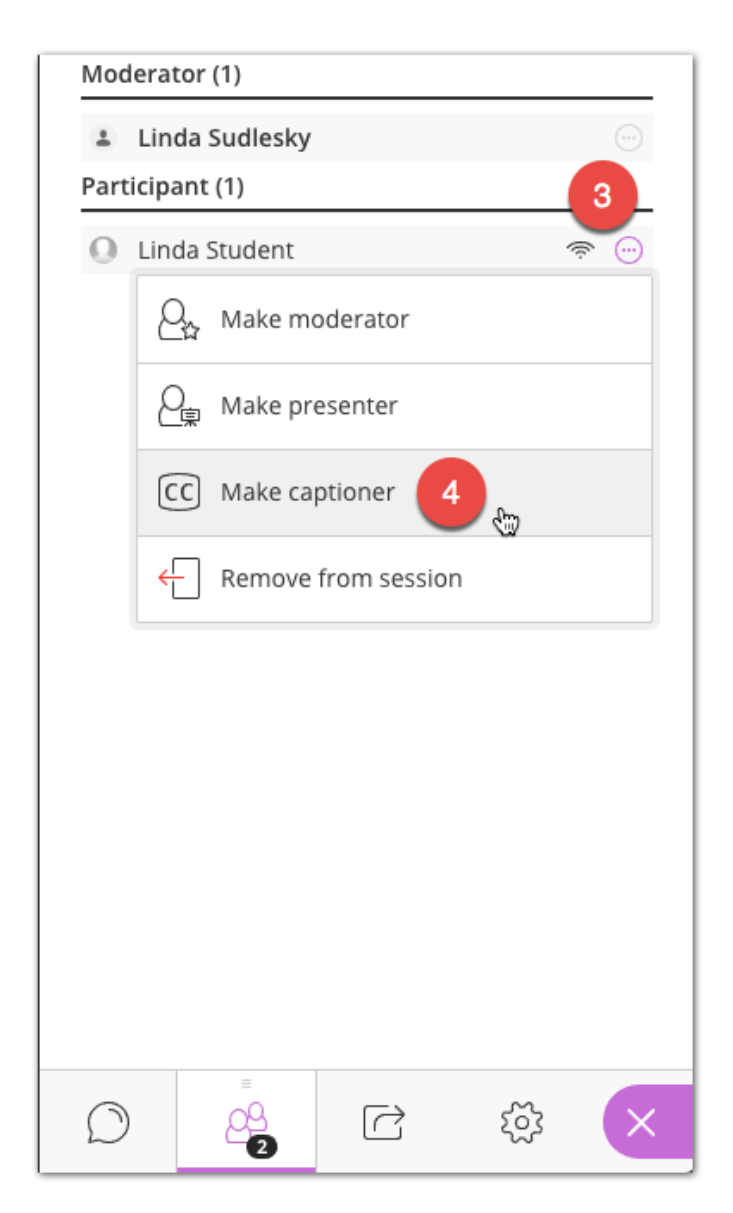